# **ANDROID – VPN EINRICHTEN**

Per VPN ist der Fernzugriff auf das Firmennetzwerk geschützt – sogar per Smartphone und Tablet.

Ein VPN unter Android erfüllt verschiedene Aufgaben. Im Home-Office bekommen Sie per VPN vollen Zugriff auf das Firmennetzwerk und von unterwegs steuern Sie den Heim-Router und das Smart-Home durch einen sicheren VPN-Tunnel fern. Das funktioniert sogar per Handy und Tablet. Spezielle Services wie die aus unserem aktuellen [VPN-Test](https://www.computerbild.de/bestenlisten/cb-Bestenlisten-Technik-VPN-Test-30983389.html) schützen zudem nicht nur die Internetverbindung auf Ihrem Gerät, sondern ermöglichen durch das Umgehen von [Geoblocking](https://www.computerbild.de/artikel/cb-Ratgeber-Internet-Geoblocking-24052965.html) den Zugriff auf ansonsten gesperrte Streaming-Dienste wie Netflix USA und HBO Max.

#### *Warum ein VPN für Android?*

Ein [VPN](https://www.computerbild.de/artikel/cb-Tipps-VPN-Was-ist-VPN-und-wie-funktioniert-es-24155611.html) beschert dem Nutzer viele Vorteile. Jede VPN-Verbindung wird durch kryptografische Verfahren verschlüsselt – egal, ob Sie sich daheim oder in ein Firmennetzwerk einklinken oder anonym im Internet surfen möchten. Ein verschlüsselter VPN-Datentunnel ist gerade dort Pflicht, wo Sie über ungesicherte Kanäle mit dem Internet verbunden sind, etwa bei offenen WLAN-Hotspots in Cafés und Restaurants. Die ungesicherte WLAN-Kommunikation ist eine Einladung an jeden Hacker, Ihre Daten abzugreifen – ein Albtraum für jeden, der Online-Banking nutzt, mit sensiblen Firmendaten jongliert, Passwörter für E-Mail & Co. oder Kreditkartendaten beim Online-Shopping verwendet.

Mit einem VPN sind die übermittelten Daten sicher vor Schnüfflern und Datendieben. Doch VPN ist nicht gleich VPN. Während das klassische Virtual Private Network für den sicheren Zugriff auf das Firmennetzwerk zugeschnitten ist, konzentrieren sich kommerzielle VPN-Anbieter eher auf den Privatsphäre-Schutz beim alltäglichen Internetsurfen sowie das Überwinden von Ländersperren.

#### *VPN für Android im Firmennetzwerk einrichten*

Damit sich im Home-Office auf das Firmennetzwerk zugreifen lässt, benötigen Sie auf Ihrem Android-Gerät eine VPN-Client-Software. Dem Client gegenüber sitzt ein Server im Firmennetz, der als Gegenstelle fungiert und letztlich die Daten aus dem Firma an Sie weiterreicht. Für den Server-Zugriff benötigen Sie die korrekten Zugangsdaten, die Sie beim Netzwerkadministrator Ihres Unternehmens erfragen. Mit diesen Daten füttern Sie den VPN-Client auf Ihrem Android-Handy oder -Tablet. Das Android-Betriebssystem verfügt über einen integrierten VPN-Client. Wie Sie Android für den Zugriff auf das Firmennetz konfigurieren, lesen Sie unten im Abschnitt "Handy und Tablet [einrichten"](https://www.computerbild.de/artikel/cb-Tipps-VPN-Android-Wie-Sie-es-einrichten-die-besten-Anbieter-24192093.html#VPN%20mit%20Android:%20Handy%20und%20Tablet%20einrichten).

## *VPN-Android: Zugriff aufs Heimnetz einrichten*

Heimanwender hingegen müssen für den Zugriff von unterwegs auf das Heimnetz oder das Smart-Home einen eigenen VPN-Server einrichten. Das mag im ersten Moment kompliziert klingen, lässt sich aber tatsächlich einfach umzusetzen, weil sich viele gängige Router mit nur wenigen Handgriffen als VPN-Server konfigurierbar sind – etwa die weit verbreitete FritzBox von AVM. Die dient auch als Beispiel, um die ersten Schritte in dieser Anleitung zu erklären. Mit anderen [VPN-Routern](https://www.computerbild.de/bestenlisten/WLAN-Router-Test-2559018.html) funktioniert es ähnlich, sofern sie die entsprechende Unterstützung mitbringen. Achten Sie darauf, dass der Router explizit als *VPN-Server* eingerichtet ist – also für den VPN-Zugriff aus der Ferne geeignet ist. Die Router-Funktion *VPN-Client* reicht für den Fernzugriff nicht aus.

## *FritzBox konfigurieren*

Zuerst machen Sie Ihren FritzBox-Router fit für VPN. Erst danach konfigurieren Sie Ihr Android-Gerät. Bereit? Los geht es: Falls noch nicht vorhanden, erstellen Sie ein MyFritz-Benutzerkonto auf Ihrer FritzBox und legen ein Kennwort fest. Danach konfigurieren Sie den Router für den Zugriff aus dem Internet und stellen schließlich sicher, dass als "IPv4-Adresse" nicht die Standard-Adresse 192.168.178.0 verwendet wird, sondern zum Beispiel 192.168.10.1.

### *Zugangsdaten ermitteln*

Ihre FritzBox ist nun bereit für den Zugriff aus der Ferne. Sie benötigen jetzt ein paar Parameter, die Sie für die VPN-Einrichtung des Android-Geräts brauchen. So finden Sie sie heraus: Klicken Sie im FritzBox-Menü (in der Adresszeile des Browsers erreichbar unter *fritz.box*)

auf *System* und *FRITZ!Box-Benutzer*. In der Liste klicken Sie neben "MyFRITZ-Konto" auf den Stift. Nun folgt ein Klick ganz unten auf *VPN-Einstellungen anzeigen*, wo Sie alle nötigen Infos finden*.* Mit *Diese Seite drucken*, bringen Sie die angezeigten Informationen zu Papier. Haben Sie keinen Drucker, notieren Sie sie.

## *VPN für Android: Handy und Tablet einrichten*

Sobald Ihr Router fit für VPN ist oder Sie sich aus dem Home-Office per VPN mit dem Netzwerk Ihres Unternehmens verbinden möchten, geht es an die Konfiguration der Endgeräte. So machen Sie Ihr Android-Smartphone oder -Tablet startklar für das Virtual Private Network:

*VPN-Profil erstellen*

Die VPN-Konfiguration finden Sie in den Geräteeinstellungen.

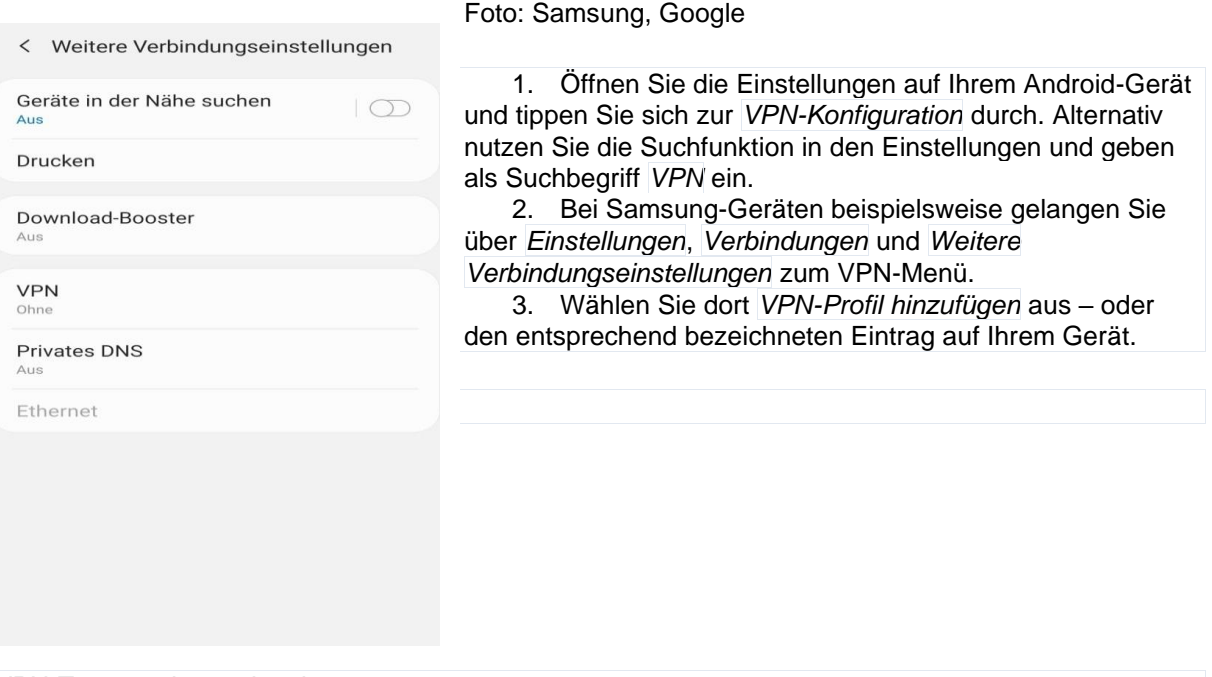

*VPN-Zugangsdaten eingeben*

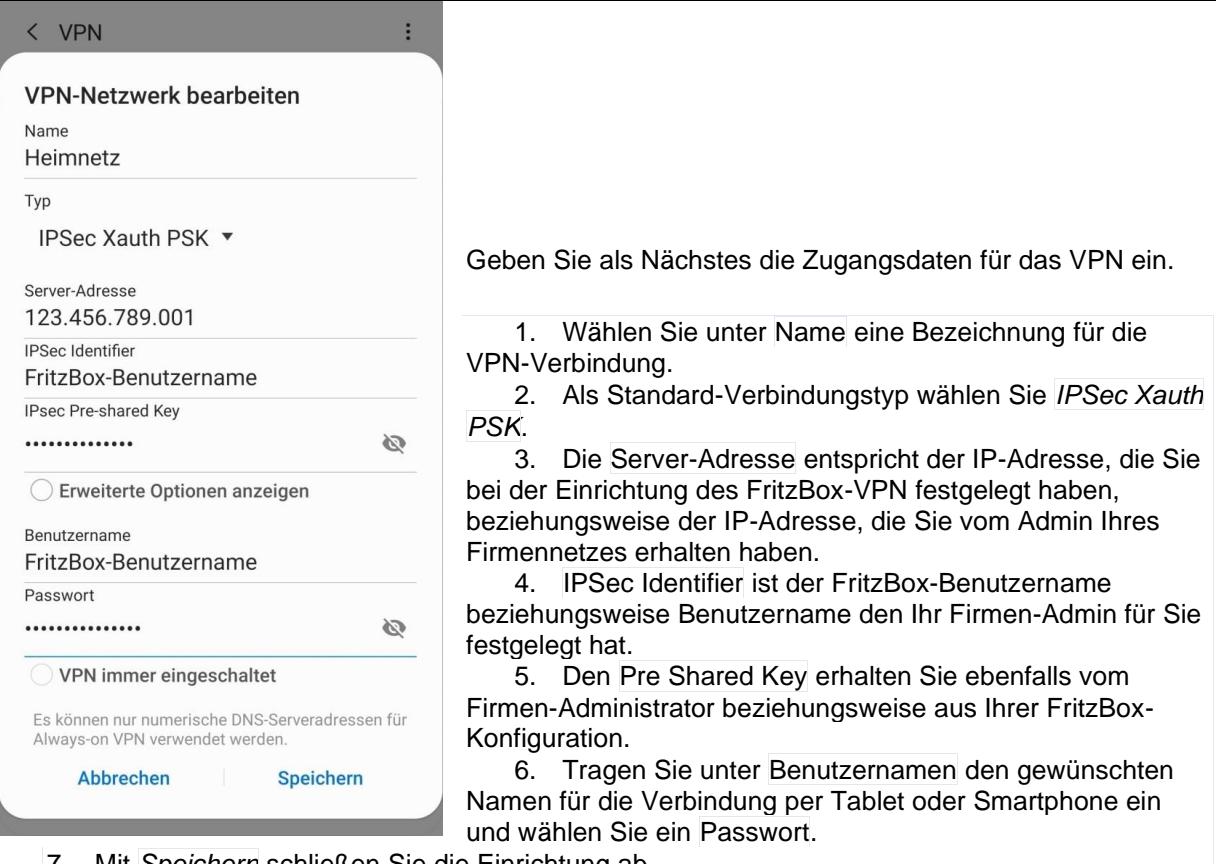

7. Mit *Speichern* schließen Sie die Einrichtung ab.

#### *VPN-Verbindung herstellen*

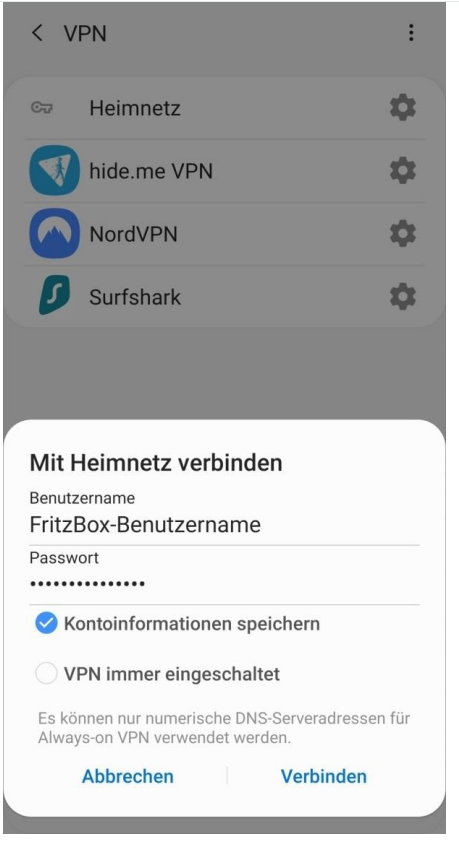

In der VPN-Auswahl taucht nun die von uns eingerichtete Heimnetz-Verbindung auf.

Foto: Samsung, Google

1. In den Einstellungen taucht nun die soeben eingerichtete Verbindung auf. Klicken Sie darauf und dann auf *Verbinden*.

2. Ist das VPN aktiv, sehen Sie das entsprechende VPN-Symbol oben in der Statusleiste auf dem Display.

Es kann sein, dass es einige Zeit dauert, bis die Verbindung zustande kommt. Sollte das nicht passieren, überprüfen Sie die Zugangsdaten und probieren es erneut. Insbesondere die Eingabe des langen Pre-Shared Keys kann tückisch sein. Stimmen alle Zugangsdaten, aber es kommt keine VPN-Verbindung zustande, deaktivieren Sie das WLAN auf Ihrem Gerät und versuchen Sie es über Ihre Mobilfunkverbindung.